## **4. การขออนุมัติสูตรการผลิต**

## **4.4 ขอตรวจสอบข้อมูลที่ยื่น**

การตรวจสอบข้อมูลที่ยื่น เพื่อดูสถานะงานที่ท่านได้ยื่นข้อมูลผ่านระบบ Online โดยสถานะการแจ้ง งานแยกเป็นประเภท ดังนี้

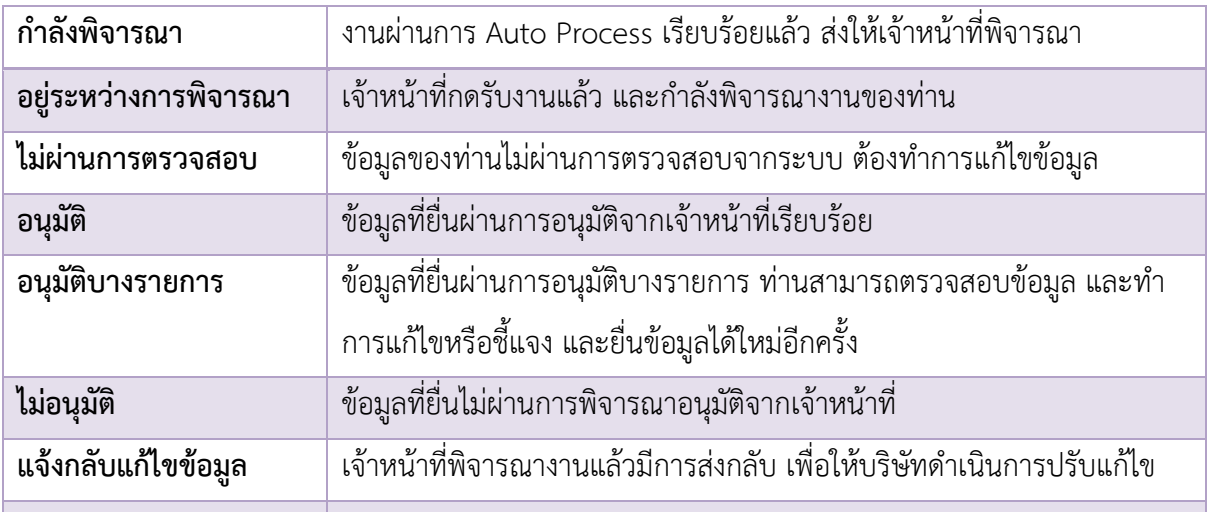

## ตรวจสอบข้อมูลที่ยื่น

- โดยเลือกจากฟังก์ชั่นทางด้านซ้ายมือขอหน้า IC Online System เพื่อตรวจสอบข้อมูลที่ทำการยื่นผ่านระบบ
	- 1. เลือกรหัสโครงการ
	- 2. เลือกงานที่ต้องการตรวจสอบ หรือเลือกทั้งหมด
	- 3. กด Submit

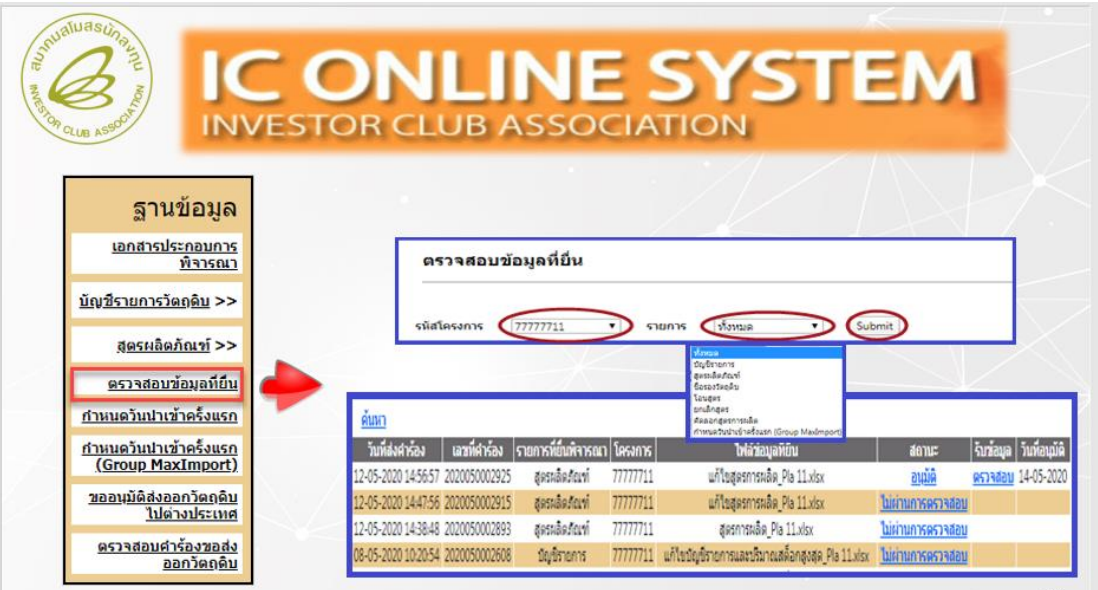